Государственное бюджетное профессиональное образовательное учреждение «Златоустовский индустриальный колледж им. П.П.Аносова»

# **Программа профессиональных проб**

по профессии «Графический дизайн»

для лиц с ОВЗ

Составитель: Алексеев А.Я., преподаватель

Рекомендовано к использованию решением методического совета

ГБПОУ «ЗлатИК им. П.П. Аносова»

(протокол №1 от 12.09. 2023 г.)

2021

### Профессиональные пробы по профессии «ГРАФИЧЕСКИЙ ДИЗАЙН»

Проблема профессионального самоопределения подростков и лиц с ОВЗ стоит крайне чётко и определенно. Знакомство с профессией «Графический дизайн» в рамках профессиональных проб даёт начальное представление о профессии и возможно даст способ социализации и самореализации посредством графического дизайна и компьютерной графики. На этапе профессиональных проб участники знакомятся с профессией и её составляющими, а также выполняют под руководством преподавателя дизайн мобильного приложения.

#### **Цель проекта:**

1. Учебная: Получить базовое понимание работы с редактором создания мобильных приложений, научиться основам создания дизайна мобильных приложений в профессиональной программе создания дизайна приложений.

2. Развивающая: способствовать развитию профессионального самоопределения

3. Воспитательная: способствовать воспитанию культуры применения информационно-коммуникационных технологий при создании творческих проектов, ответственности за результаты своего труда; пониманию сущности и значимости будущей профессии.

#### **Задачи проекта:**

1. Познакомить с профессией «Графический дизайнер»

2. Продемонстрировать способы работы по созданию творческих проектов в области графического дизайна

3. Создать базовый продукт - дизайн мобильного приложения для смартфона на 5 экранов.

Выделяется три возрастных категории участников: 6-7, 8-9 и 10-11 классы.

Профессиональные пробы не могут пройти лица имеющие нарушения работы рук, зрения, головного мозга, поскольку эти органы максимально задействованы при создании творческих проектов. Все остальные нарушения не являются показателями для неучастия, желающего в профессиональных пробах.

Основной формат практических мероприятий проекта: профессиональная проба.

Очная проба подразумевает непосредственное постоянное присутствие наставника в месте проведения мероприятия.

**Ознакомительный уровень:** мероприятие этого уровня длится 1,5 академических часа и включает пробы по 3 профессиональным направлениям:

- Фирменный стиль и корпоративный дизайн;

- Информационный дизайн и медиа;

- Дизайн упаковки.

Максимальное количество участников мероприятия – 10 человек.

**Базовый:** мероприятие длится не менее 1,5 академических часов по одному профессиональному направлению. Количество участников – 6-8 человек. Профессиональные пробы становятся для участника проверкой выбранной профессиональной траектории. Они помогают оценить степень развития знаний, умений и навыков и в целом готовность к переходу на более высокий этап профессионального становления

#### **I. Паспорт программы:**

#### **Наименование профессионального направления**

**Автор программы:** Алексеев Александр Яковлевич **Контакты автора:** Челябинская область, город Златоуст, [alexeev30051978@mail.ru](mailto:alexeev30051978@mail.ru) телефон 89822951034

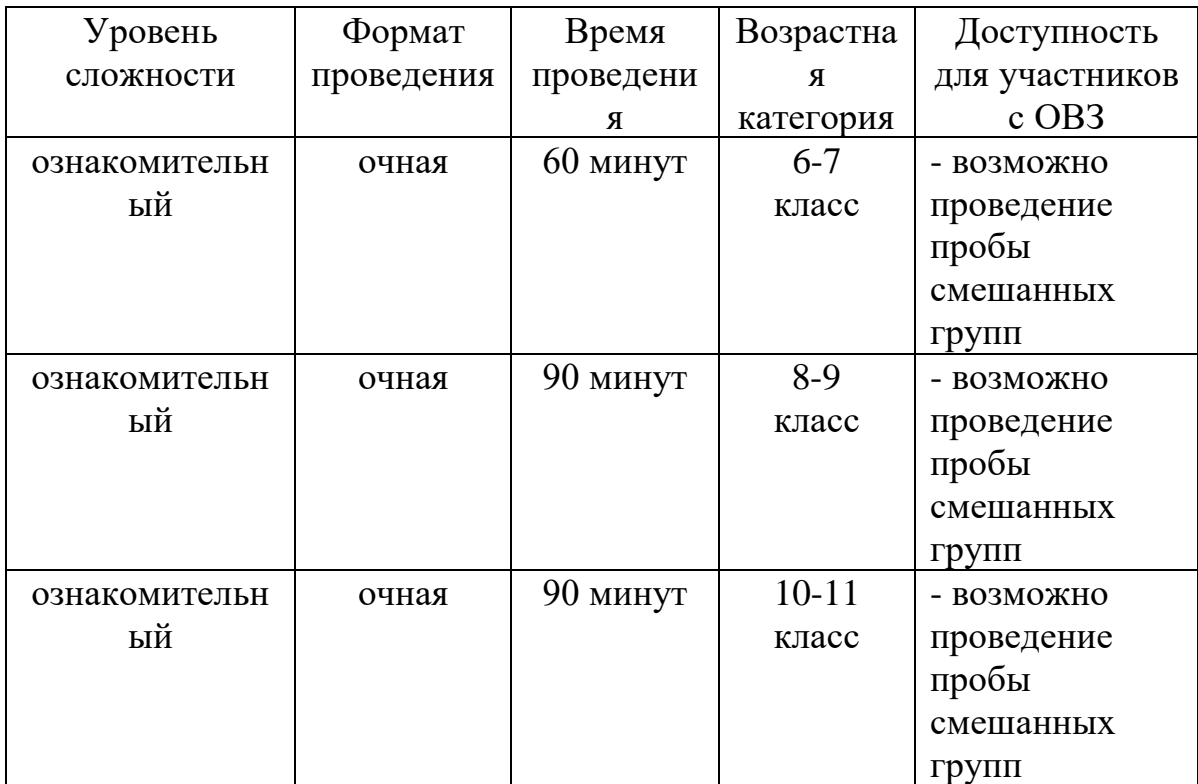

# **II. Содержание программы для ознакомительного уровня возрастной категории 6-7 класс**

# **Введение (5 мин)**

1. Краткое описание профессионального направления

2. Место и перспективы графического дизайна в Мире, Российской Федерации, Челябинской области

3. Необходимые навыки и знания для овладения профессией «Графический дизайнер»

4. Актуальные и перспективные виды дизайна, включая интерактивный дизайн, AR

5. Связь профессиональной пробы с деятельностью дизайнера

# **Постановка задачи (10 мин)**

1. Постановка цели и задачи в рамках пробы

Цель: Создание пейзажа в редакторе Adobe Photoshop

Задачи:

- Изучить интерфейс редактора растровой графики Adobe Photoshop;

- Опробовать основной инструментарий редактора растровой графики Adobe Photoshop;

- Создать изображение;
- Сохранить изображение.
- 2. Демонстрация итогового результата, продукта

# **Выполнение задания (40 мин)**

- 1. Подробная инструкция по выполнению задания
- 2. Рекомендации для наставника по организации процесса выполнения задания

# **Контроль, оценка и рефлексия (5 мин)**

- 1. Критерии успешного выполнения задания
- Итоговый файл сохранен;
- Верные настройки документа;
- Итоговый файл содержит пейзаж;
- Пейзаж выполнен с помощью изученных инструментов.

# 2. Вопросы для рефлексии учащихся

- Что такое «Дизайн»?
- Чем занимается графический дизайнер?
- О каких новых видах дизайна вы узнали сегодня?
- Какие инструменты редактора растровой графики Adobe Photoshop вы сегодня изучили?
- Какие способы работы вы узнали?

• Где вам пригодятся приобретенные сегодня знания и навыки?

# **III. Содержание программы для ознакомительного уровня возрастной категории 8-9 класс**

## **Введение (5 мин)**

1. Графический дизайн и сфера его деятельности.

2. Место и перспективы графического дизайна в Мире, Российской Федерации, Челябинской области

3. Актуальные и перспективные виды дизайна, включая интерактивный дизайн, AR

4. Связь профессиональной пробы с деятельностью дизайнера

## **Постановка задачи (10 мин)**

1. Постановка цели и задачи в рамках пробы

Цель: Создание дизайна интерактивного приложения для мобильного устройства

Задачи:

- Изучить интерфейс редактора Adobe XD;

- Разработать концепцию приложения, структура переходов;

- Создать дизайн страниц приложения;

- Создать интерактивные элементы и структуру переходов.

2. Демонстрация итогового результата, продукта

# **Выполнение задания (65 мин)**

1. Демонстрация наставником основных приёмов работы в редакторе Adobe XD: интерфейс, рабочая область, применение основного инструментария, создание переходов и интерактивных элементов.

2. Рекомендации для наставника по организации процесса выполнения задания.

Обратить внимание наставника на вопросы изучения редактора Adobe XD и изучения необходимого инструментария, сохранению итогового продукта а также организацию фронтальной и индивидуальной работы, поскольку именно эти аспекты являются необходимыми для создания ситуации успеха на профессиональных пробах.

# **Контроль, оценка и рефлексия (10 мин)**

1. Критерии успешного выполнения задания

- Итоговый файл сохранен в формате «Интерактивный PDF»;

- Установлены верные настройки документа для создания мобильного приложения;

- Итоговый файл содержит необходимое количество экранов;

- В наличии структура переходов, образцы объектов, цвета, фигур;
- В наличии изображения из коллекции, приложенной к заданию.

2. Рекомендации для наставника по контролю результата, процедуре оценки

Наиболее эффективно продемонстрировать наилучшие работы на большом экране для всех участников профессиональных проб с отметкой достоинств получившихся приложений.

При выполнении практической части задания возможно использование музыкального сопровождения для поддержания позитивного настроя участников профессиональных проб.

#### 3. Вопросы для рефлексии учащихся

- Что такое «Дизайн»?
- Чем занимается графический дизайнер?
- Чем отличается дизайн интерактивных приложений от дизайна плоских изображений?

• Какой редактор используется для создания дизайна прототипов интерактивных приложений для мобильных устройств?

## **IV. Содержание программы для ознакомительного уровня возрастной категории 10-11 класс**

### **Введение (5 мин)**

5. Графический дизайн и сфера его деятельности.

6. Место и перспективы графического дизайна в Мире, Российской Федерации, Челябинской области

7. Виды дизайна, включая AR и лэндинг

8. Связь профессиональной пробы с деятельностью дизайнера

### **Постановка задачи (10 мин)**

3. Постановка цели и задачи в рамках пробы

Цель: Создание одностраничного веб-сайта в редакторе Adobe XD на указанную тему

Задачи:

- Изучить интерфейс редактора Adobe XD;
- Разработать концепцию сайта;
- Создать дизайн страницы;
- Создать дизайн элементов.
- 4. Демонстрация итогового результата, продукта

#### **Выполнение задания (65 мин)**

1. Демонстрация наставником основных приёмов работы в редакторе Adobe XD: интерфейс, рабочая область, применение основного инструментария, создание рабочей области, настройки проекта.

2. Рекомендации для наставника по организации процесса выполнения задания.

Обратить особе внимание наставника на структуру одностраничного сайта, интерфейс редактора Adobe XD, шрифтовое оформление, оформление иллюстративного ряда. Также необходимо обратить внимание на структуру папок проекта и сохранение итогового результата.

### **Контроль, оценка и рефлексия (10 мин)**

4. Критерии успешного выполнения задания

- Итоговый файл сохранен в необходимом формате;

- Установлены верные настройки документа для создания страницы сайта;

- В наличии «шапка» сайта, кнопки перехода;

- В наличии изображения из коллекции, приложенной к заданию.

5. Рекомендации для наставника по контролю результата, процедуре оценки

Наиболее эффективно продемонстрировать наилучшие работы на большом экране для всех участников профессиональных проб с отметкой достоинств получившихся приложений.

При выполнении практической части задания возможно использование музыкального сопровождения для поддержания позитивного настроя участников профессиональных проб.

6. Вопросы для рефлексии учащихся

- Что такое «Дизайн»?
- Чем занимается графический дизайнер?

• Чем отличается дизайн интерактивных приложений от дизайна плоских изображений?

• Какой редактор используется для создания дизайна прототипов интерактивных приложений для мобильных устройств?

### **Рекомендации для наставника по сопровождению занятия при участии лиц с ОВЗ**

При проведении занятия необходимо обратить внимание наставника на вопросы изучения интерфейса редактора и изучения необходимого инструментария, а также организацию фронтальной и индивидуальной работы,

поскольку именно эти аспекты являются необходимыми для создания ситуации успеха на профессиональных пробах.

При работе с лицами ОВЗ необходимо обратить внимание на то, как размещаются за учебными столами, могут ли записывать и воспринимать информацию. Нужно проследить насколько единовременно группа участников воспринимает информацию.

При выявленных проблемах согласовать наиболее верные действия с участником, либо сопровождающим группу лицом.

#### **V. Инфраструктурный лист**

Из расчёта на одну группу 10 чел./1 участника профессиональных проб применяется

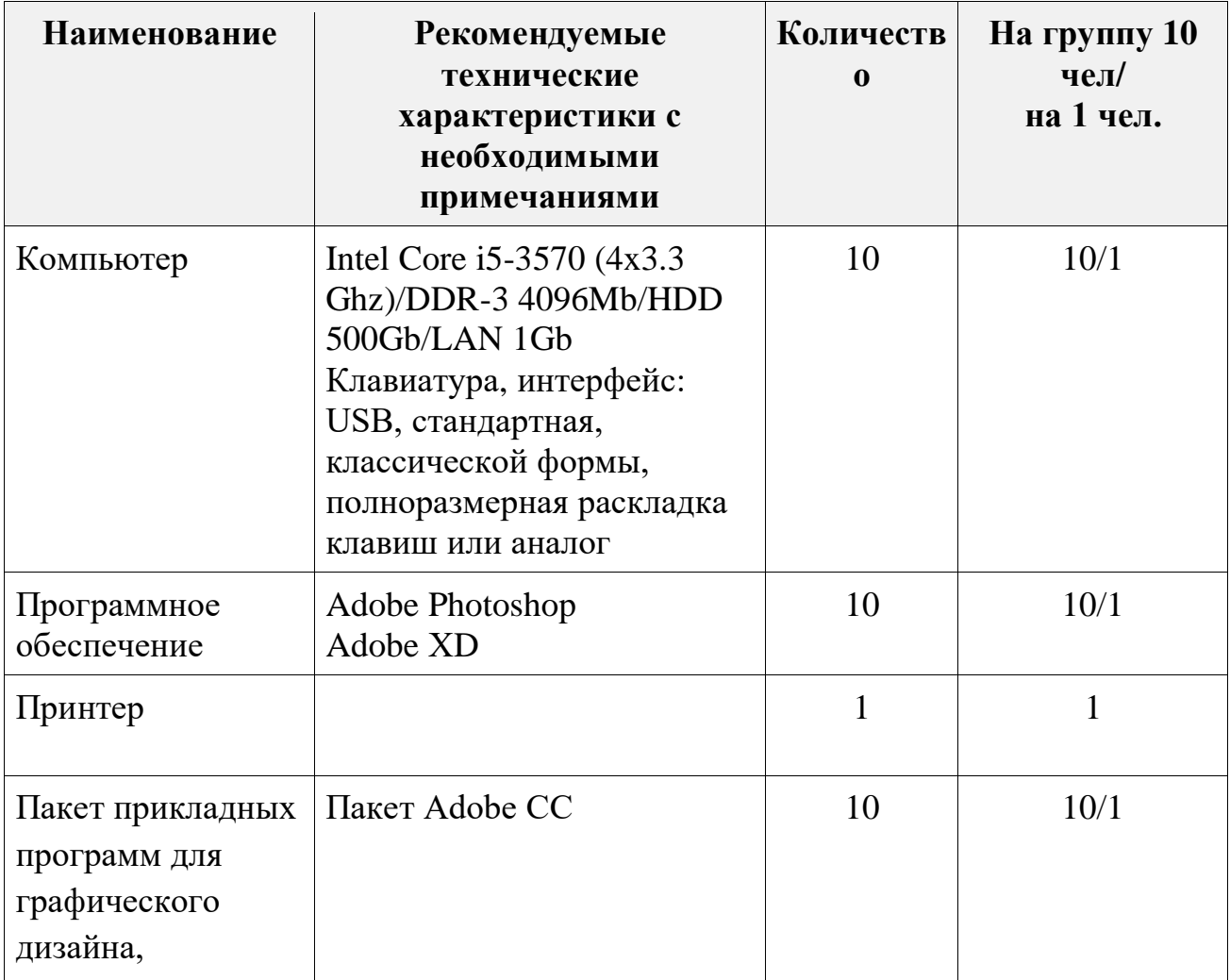

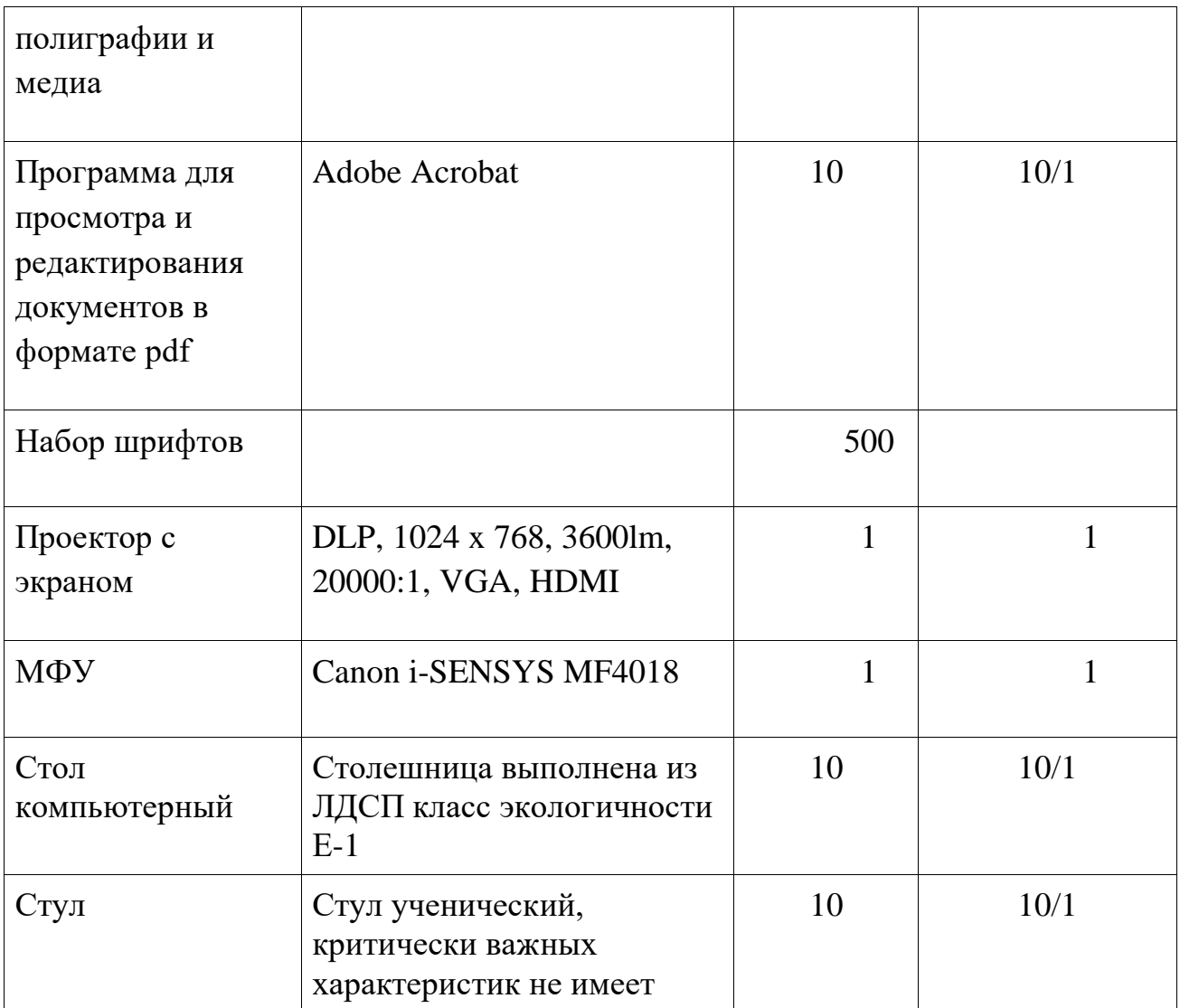